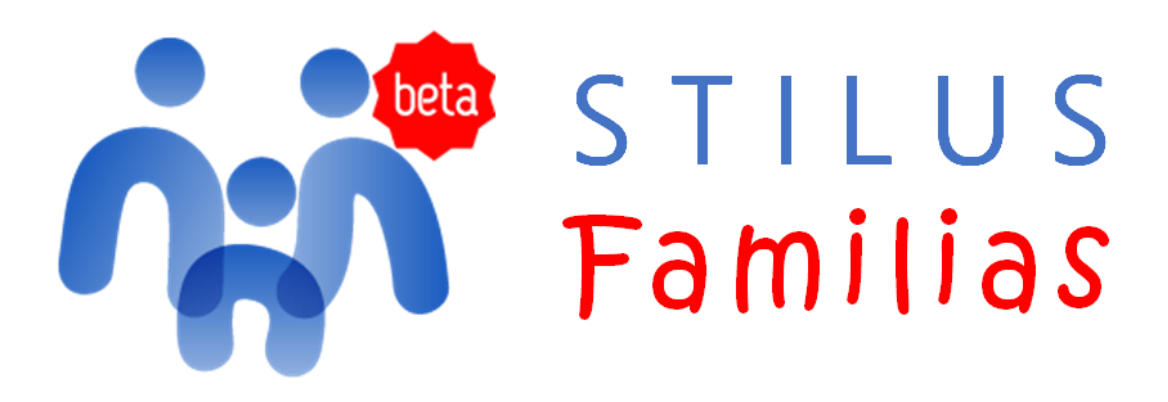

## **¿Qué es Stilus-Familias (Beta)?**

Es una aplicación web que permite al alumnado y a sus tutores legales visualizar la información académica asociada a sus matrículas.

Esta aplicación sustituirá a 'Infoeduca', aunque durante un tiempo convivirán ambas.

Stilus-familias está diseñada para adaptarse a cualquier dispositivo: ordenador, *tablet* o *smartphone*.

## **¿Cómo acceder a Stilus-Familias (Beta)?**

- **Si ya tienen usuario y contraseña de** *Educacyl* el acceso es desde [https://www.educa.jcyl.es](https://www.educa.jcyl.es/) > Acceso Privado > Introducir usuario y contraseña > Acceso a mi zona privada > Icono STILUS Familias.
- **Si no recuerdan su usuario y/o contraseña** deben ir a [https://www.educa.jcyl.es](https://www.educa.jcyl.es/) > Acceso Privado > No recuerdo mis datos de acceso > Tengo cuenta en el Portal de Educación > Siguiente > NIF > Teclear NIF > Siguiente.

Se enviará un Código Temporal a su correo alternativo > Introducir Código Temporal > Siguiente > Aparecerá su usuario de educa y su contraseña para acceder al Portal de Educación.

• Si no están dadas de alta deben ir a [https://www.educa.jcyl.es](https://www.educa.jcyl.es/) > Acceso Privado > ¿Puedo darme de alta? > Abajo del todo "Darse de alta en Educacyl".

Si al darse de alta les dice que falta el correo electrónico asociado, deberán acercarse a la secretaría del centro identificándose con su DNI como madre/padre/tutor legar del alumno/a para grabar su dirección de correo electrónico personal en STILUS. Acto seguido podrán darse de alta.